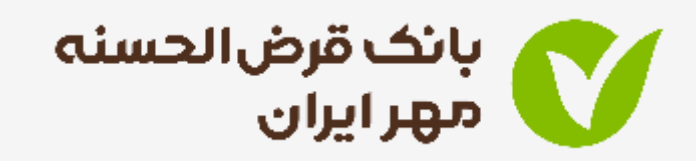

# راهنمای سامانه افتتاح حساب آنالین

ثبت درخواست –بارگذاری مدارک –احراز هویت–افتتاح حساب

مرداد 1401 –اداره کل روابط عمویم و امور مشرتیان

راهنمای سامانه افتتاح حساب آنالین

## ورود به سامانه افتتاح حساب آنالین و احراز هویت از طریق وبسایت

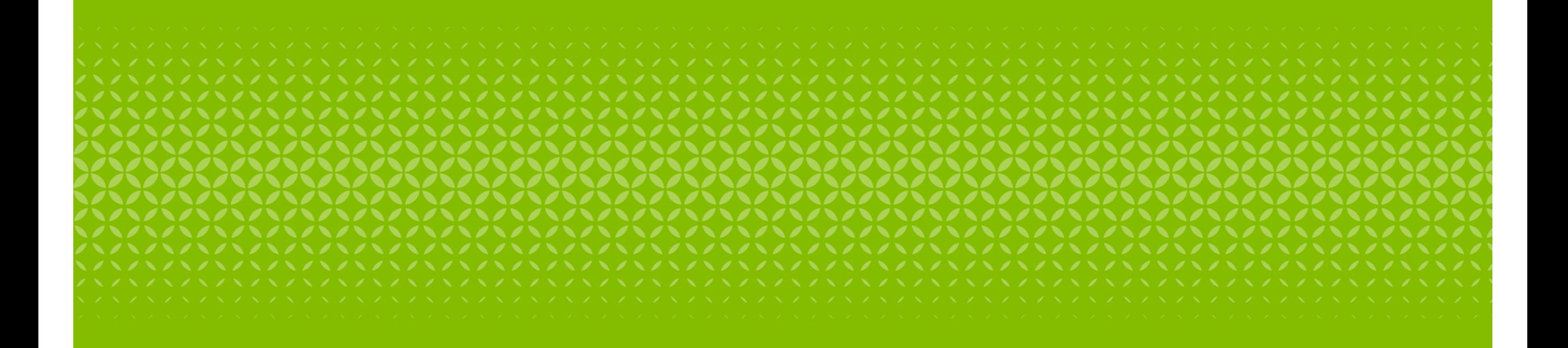

راهنمای سامانه افتتاح حساب آنالین

- .1 ورود به پرتال بانک قرض الحسنه مهر ایران
	- .2 انتخاب گزینه پیشخوان مجازی

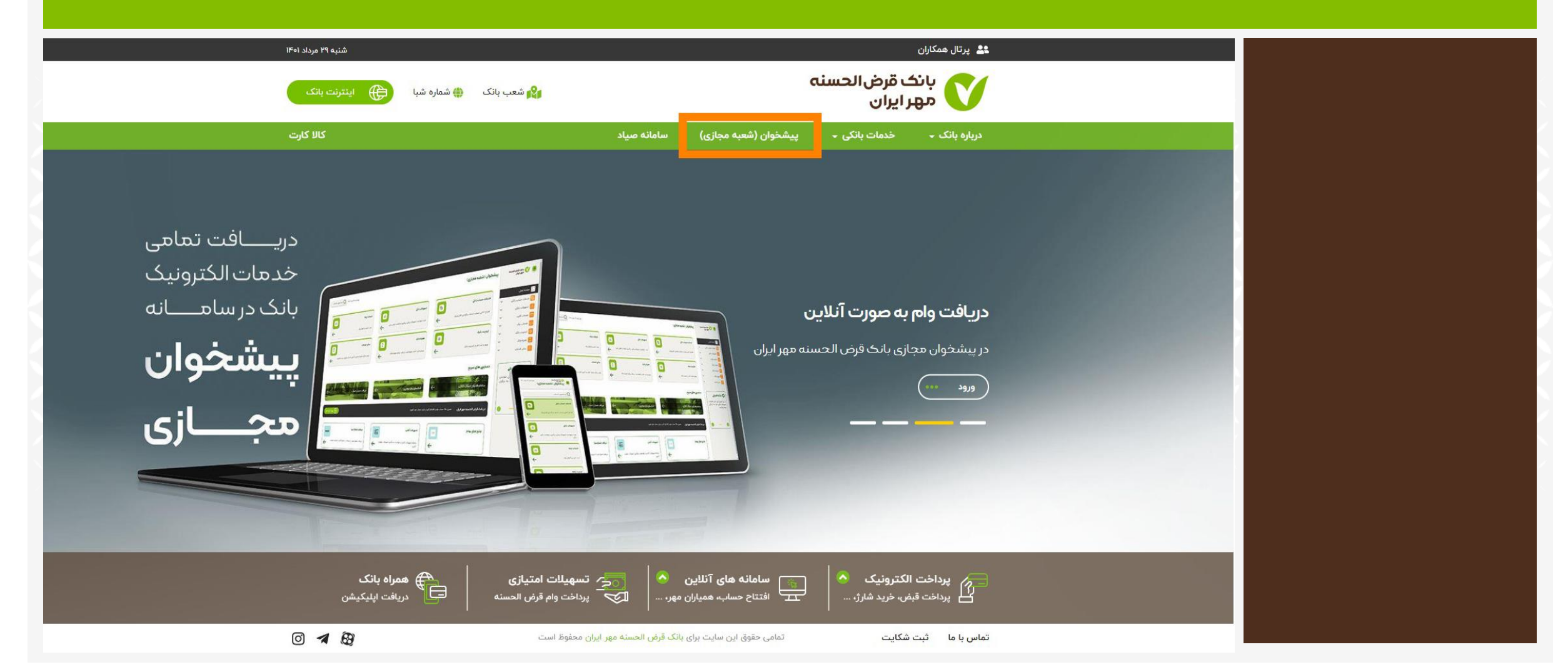

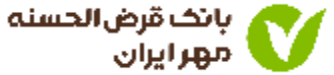

### • در پیشخوان مجازی برای ورود به سامانه افتتاح حساب آنالین ، می توانید یکی از چهار طریق زیر را انتخاب کنید.

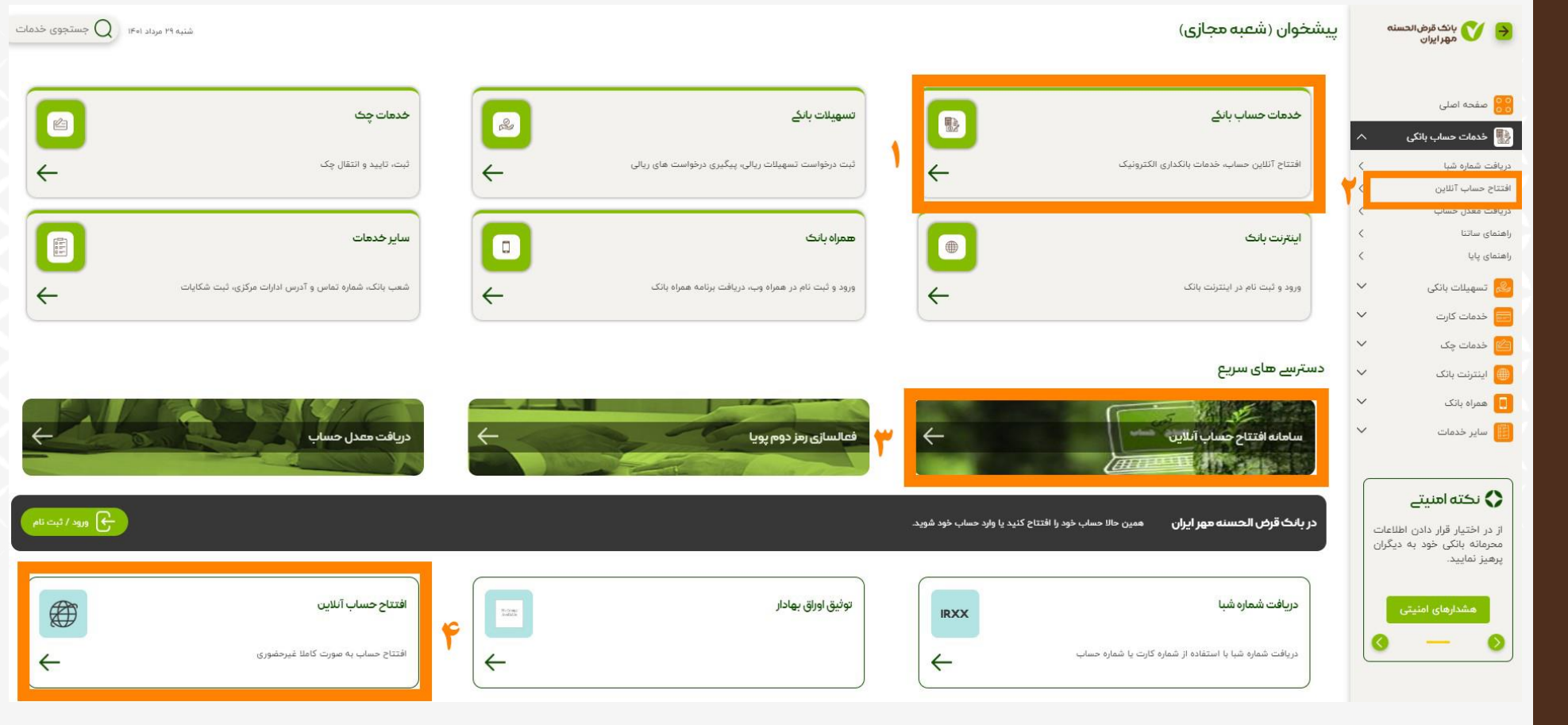

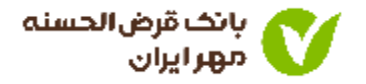

• افتتاح حساب از طریق وبسایت را انتخاب کنید

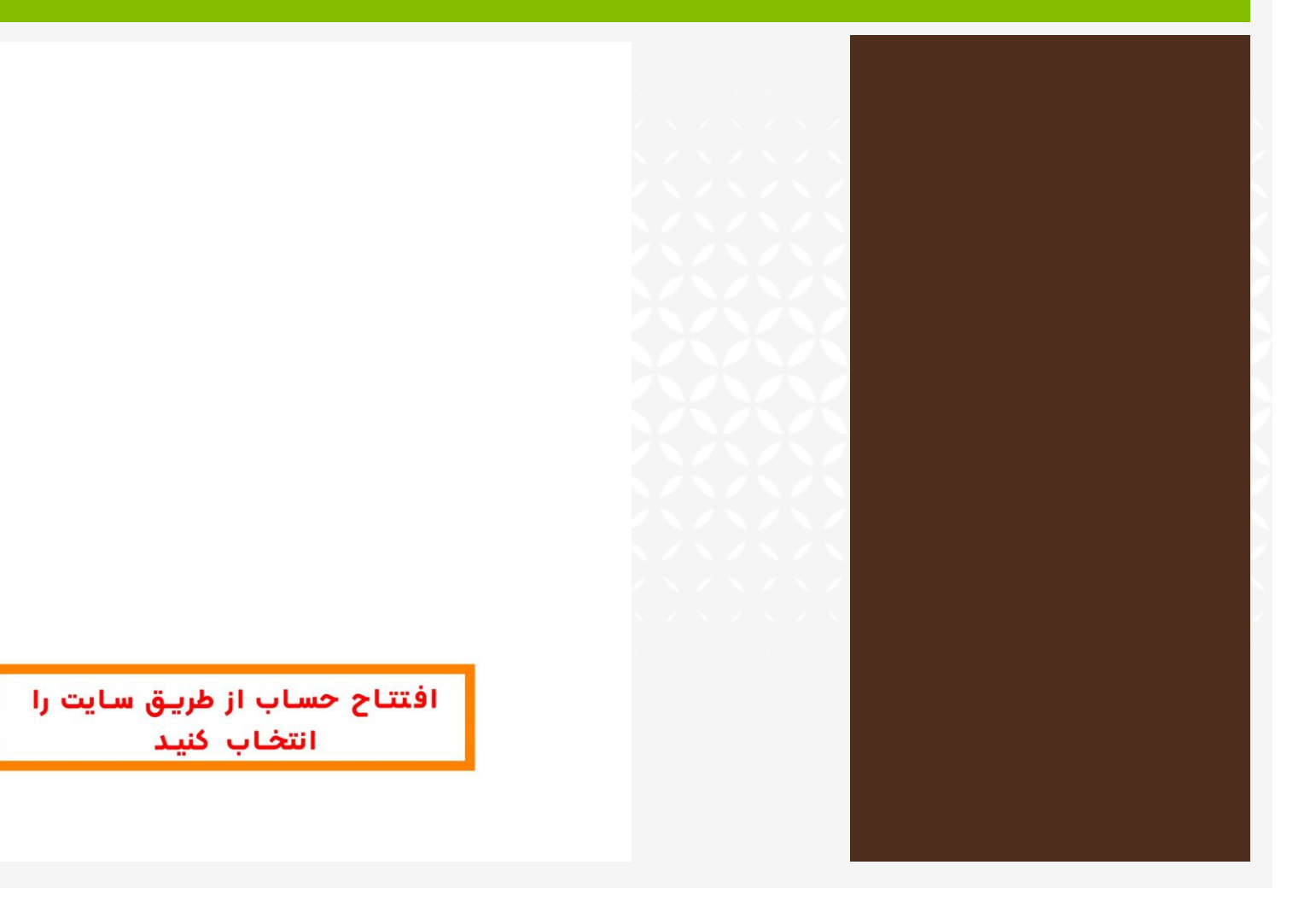

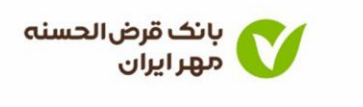

#### سامانه افتتاح حساب آنلاين

با استفاده از این سرویس می توانید به صورت آنلاین و بدون نیاز مراجعه به شعبه، در بانک قرض الحسنه مهر ایران افتتاح حساب نمایید و کارت بانکی خود را در محل دلخواه دریافت كنيد.

مدارک مورد نیاز برای افتتاح حساب

• کارت ملی هوشمند یا رسید ثبت نام • یک سیمکارت که بنام خود شما باشد

افتتاح حساب از طریق همراهبانک

از طریق دکمه بالا همراهبانک را دانلود کرده و اقدام به افتتاح حساب کنید

افتتاح حساب از طريق وبسايت

افتتاح حساب بانک قرض الحسنه مهر ایران در صورت بروز خطا با مرکز ارتباط مشتریان تماس بگیرید: ۲۱۴۳۲۲۰ه

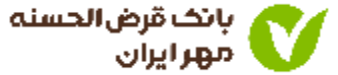

• قوانین و شرایط افتتاح حساب را مطالعه و تایید کنید.

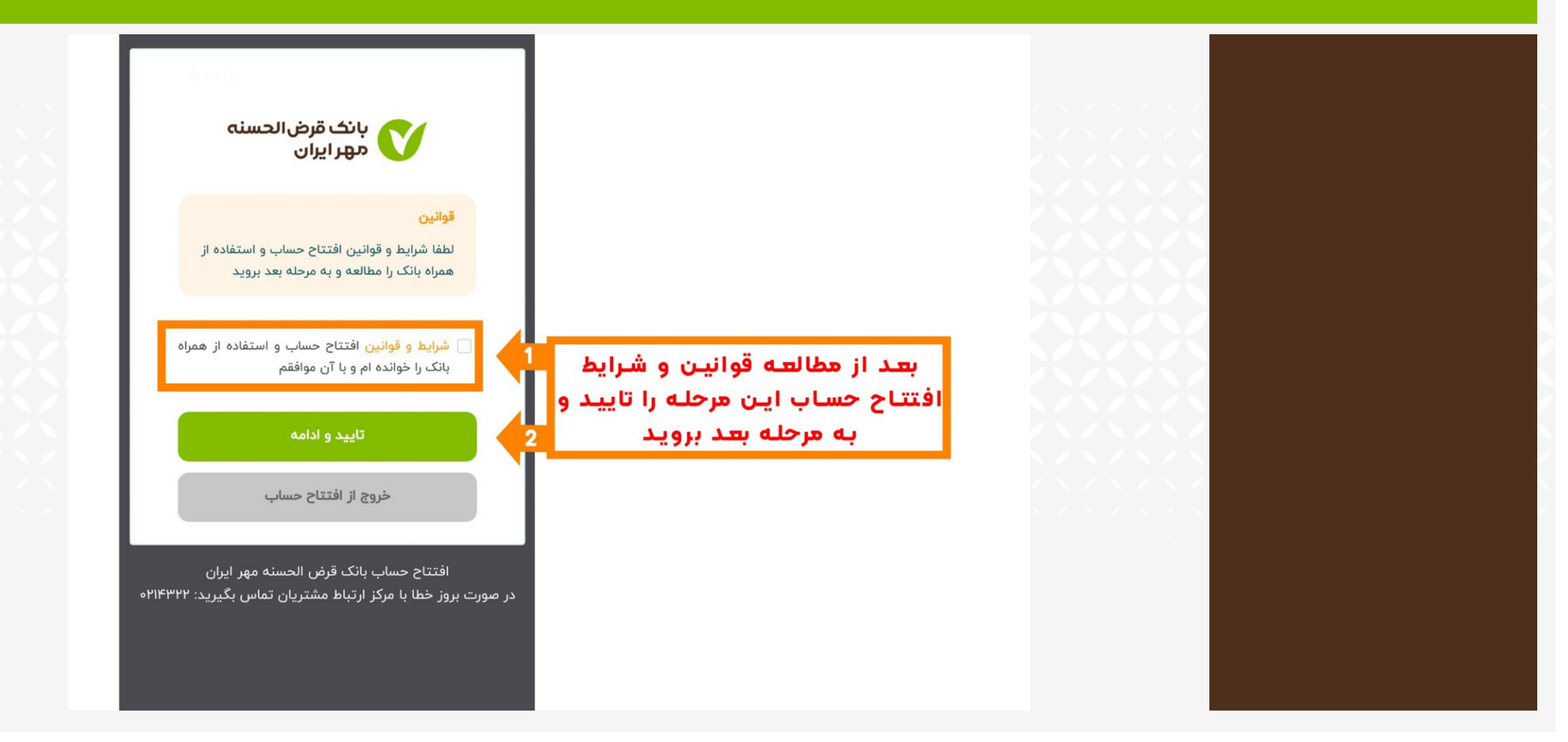

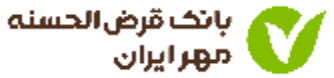

• اطالعات مربوط به کد ملی و شماره همراه را وارد کنید

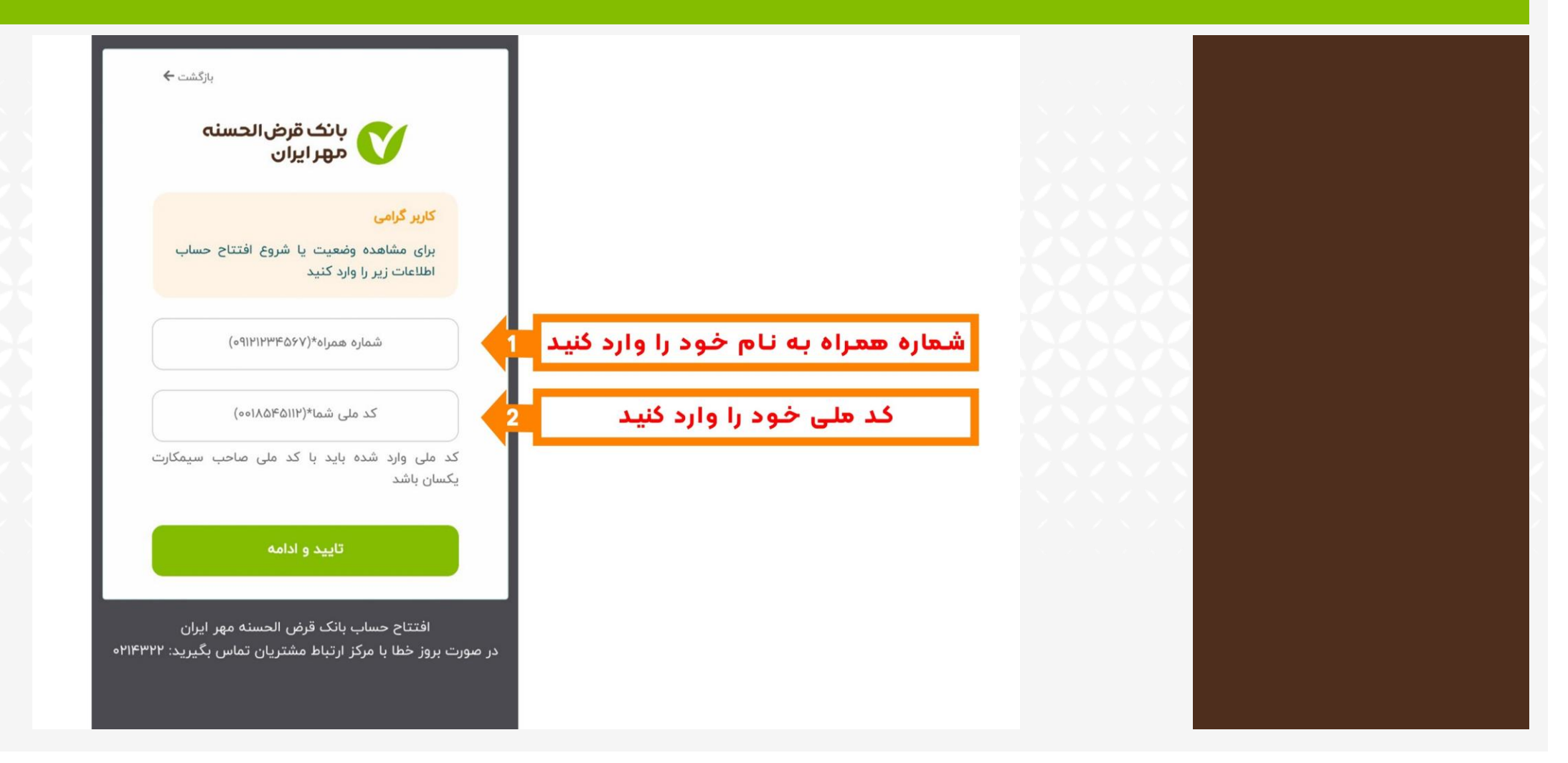

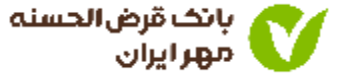

• کد پیامک شده را در کادر مربوطه وارد نمایید.

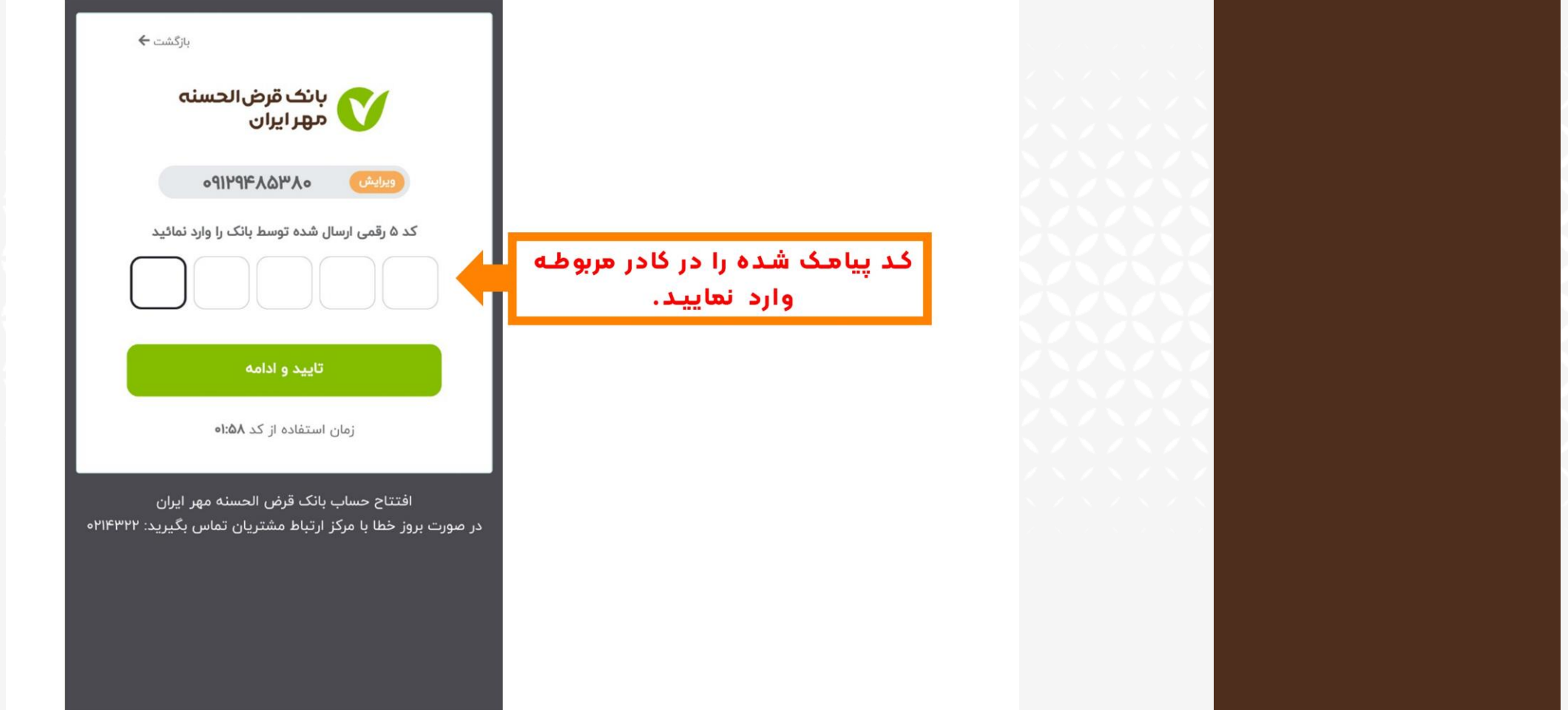

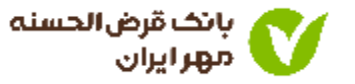

- .1 تصاویر اسناد و اطالعات درخواست شده را بارگذاری کنید.
	- .2 سپس گزینه تایید را کلیک کنید.

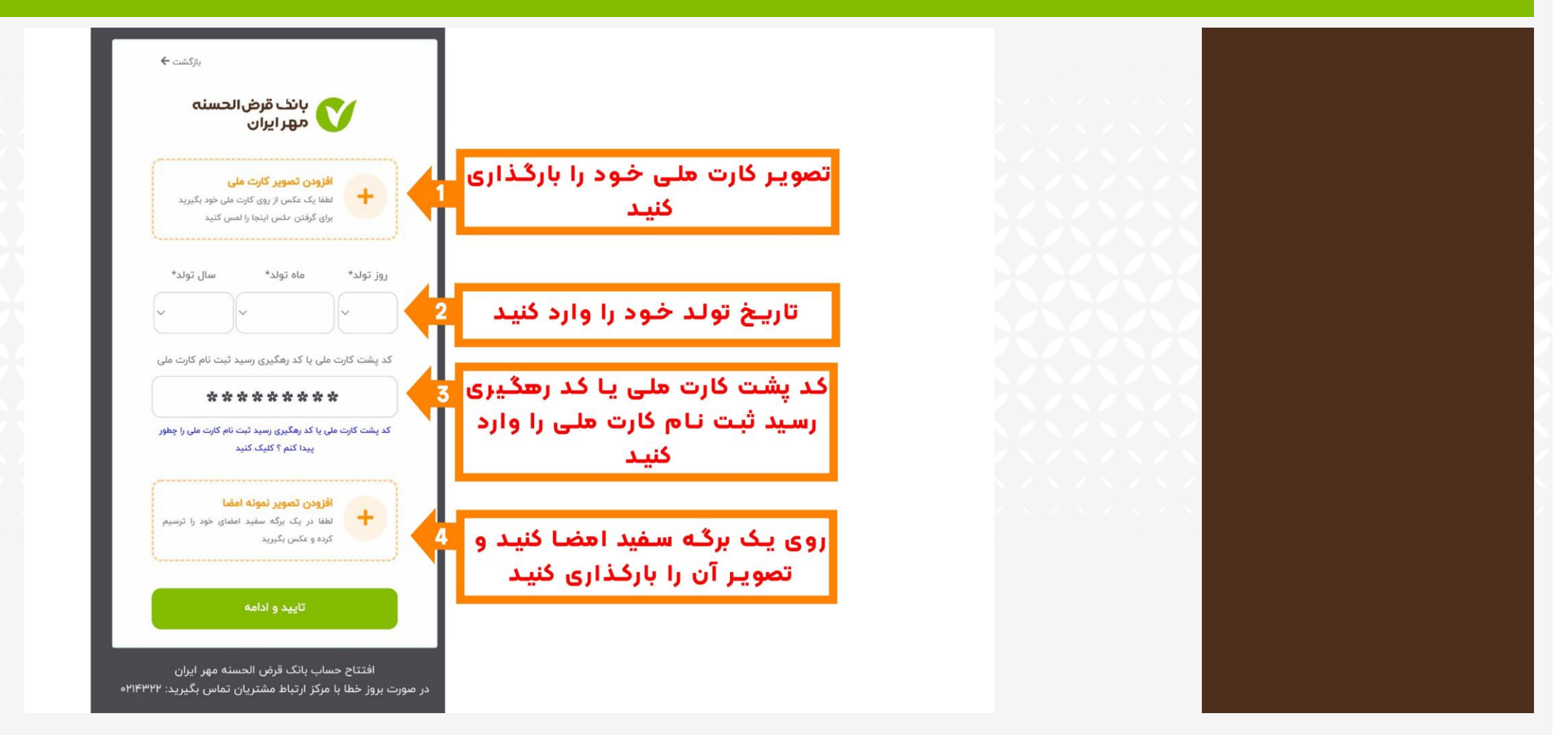

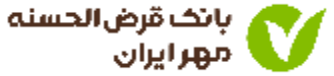

• ویدیو درخواست شده را بارگذاری کنید.

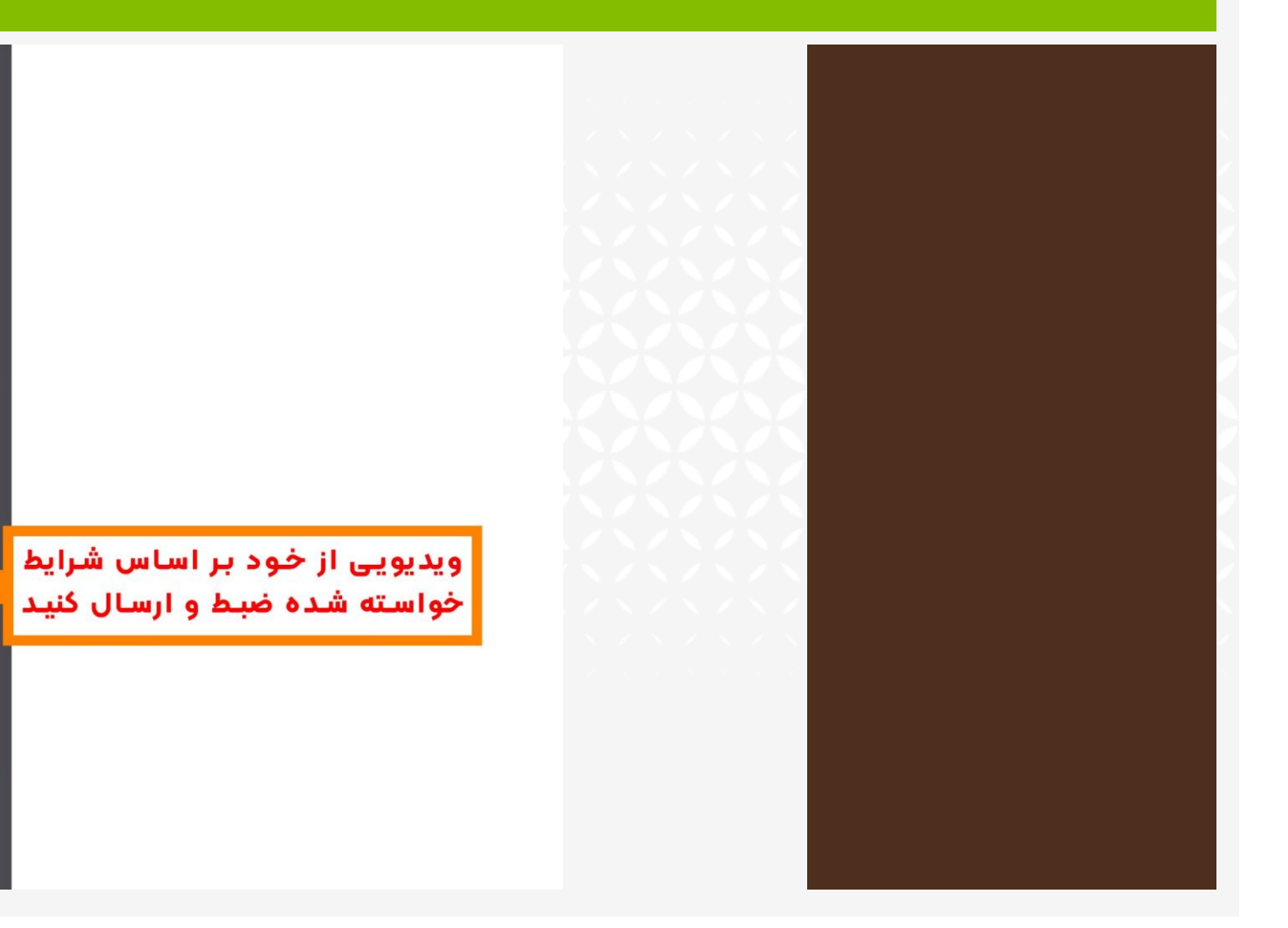

### بازگشت <del>←</del>

## بانک قرض الحسنہ<br>مور ایران

#### شرايط ارسال ويديو

لطفا در هنگام ضبط ویدیو از قرار دادن پوشش بر روی صورت خود، اجتناب کنید(مانند ماسک، عینک افتابی، کلاه و ...)

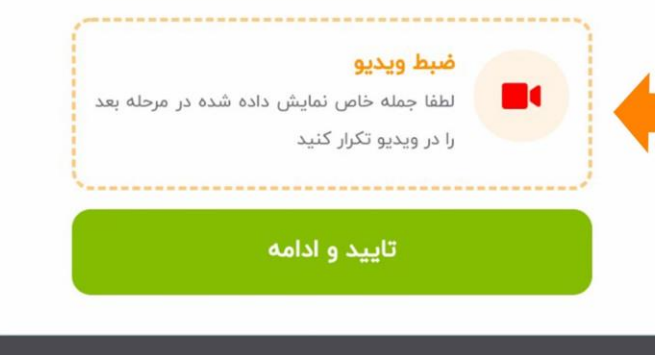

افتتاح حساب بانک قرض الحسنه مهر ایران در صورت بروز خطا با مرکز ارتباط مشتریان تماس بگیرید: ۲۱۴۳۲۲۰ه

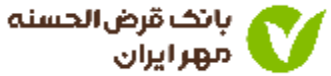

• عنوان شغل و آدرس کامل محل سکونت خود را وارد کنید.

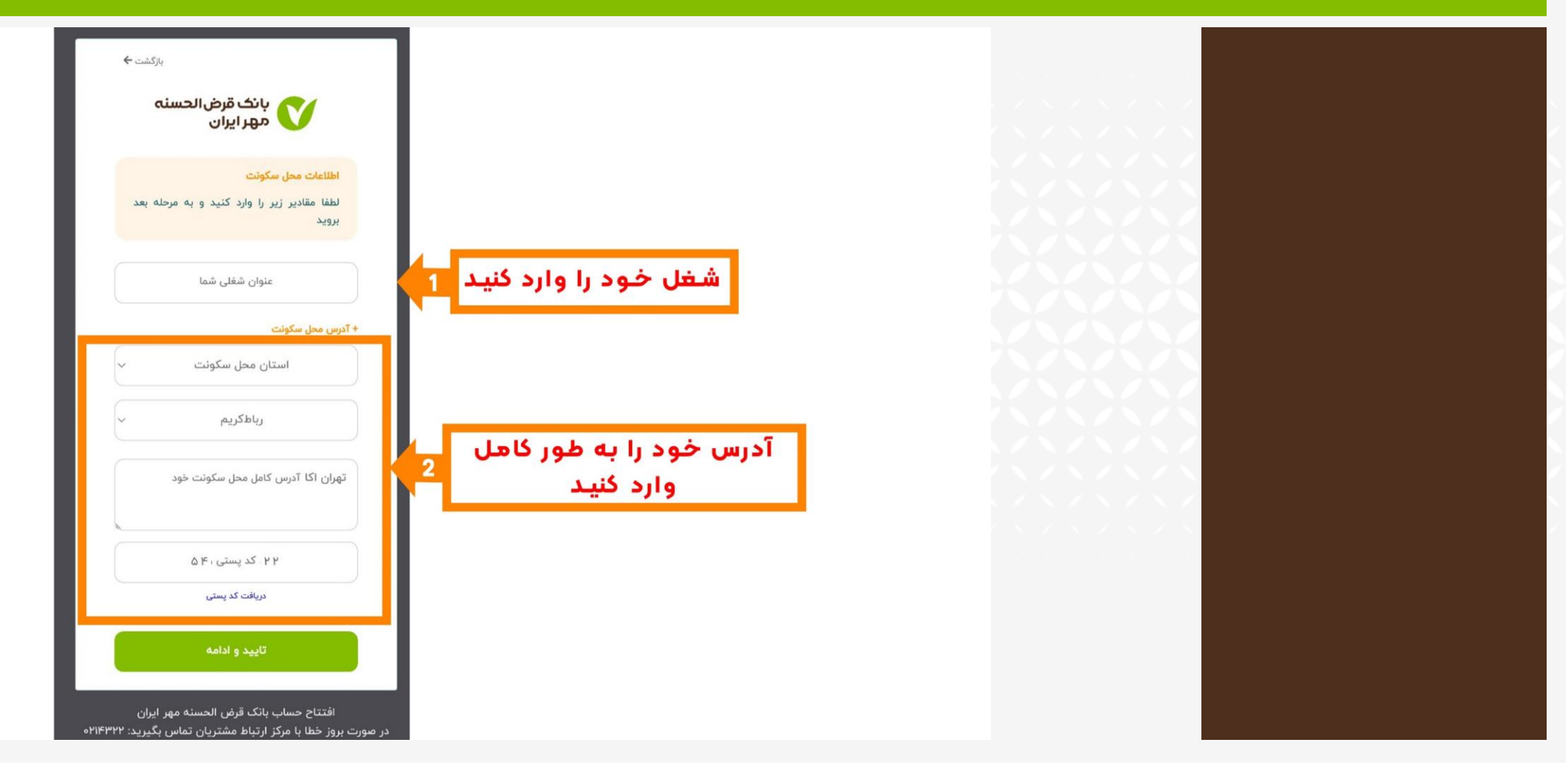

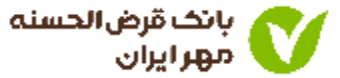

• نوع حساب و شعبه افتتاح کننده حساب را وارد کنید.

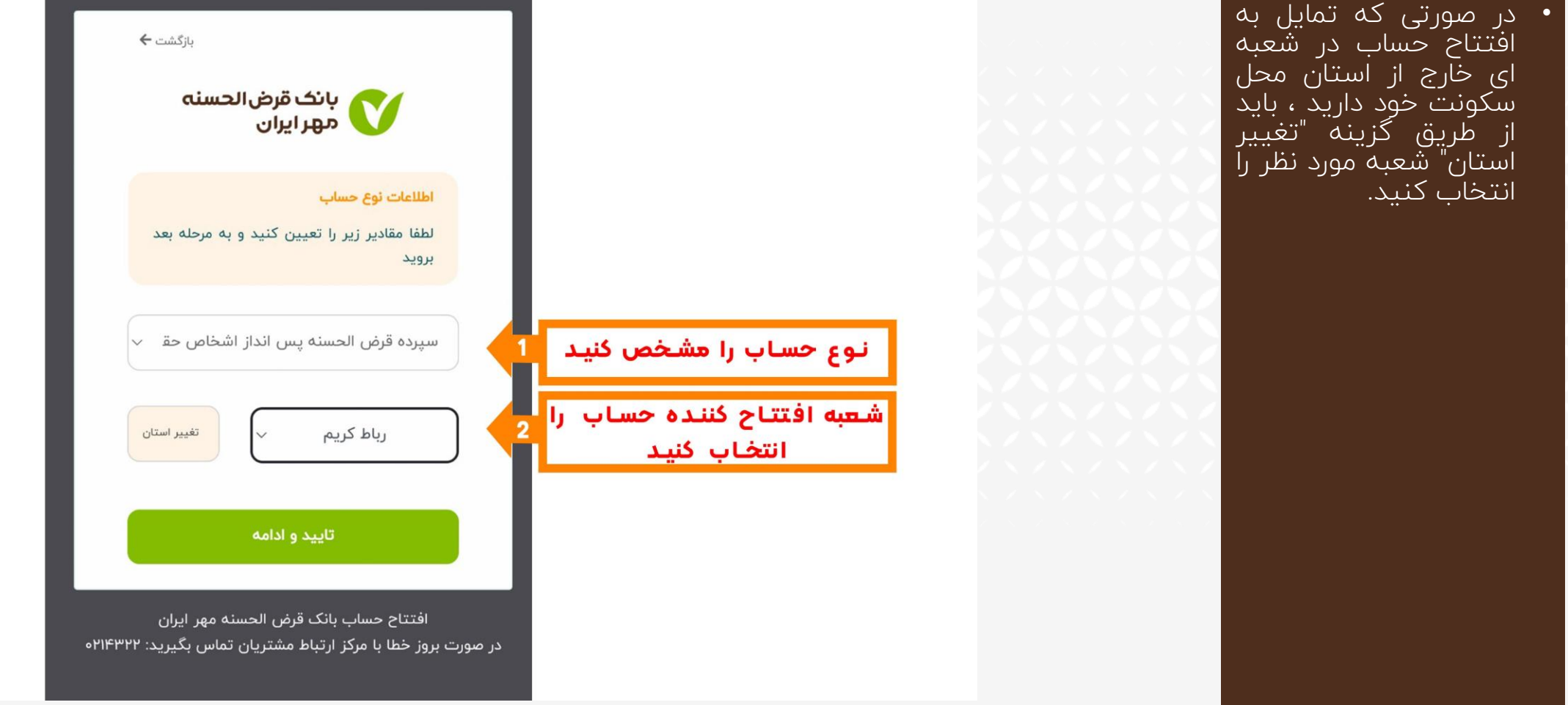

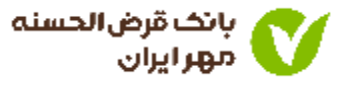

- <mark>۱. شیوه دریافت کارت و فعال بودن پیامک حساب (و</mark>اریز و برداشت) را مشخص کنید.
	- .2 حداقل مبلغ و کارمزدهای افتتاح حساب را پرداخت کنید.

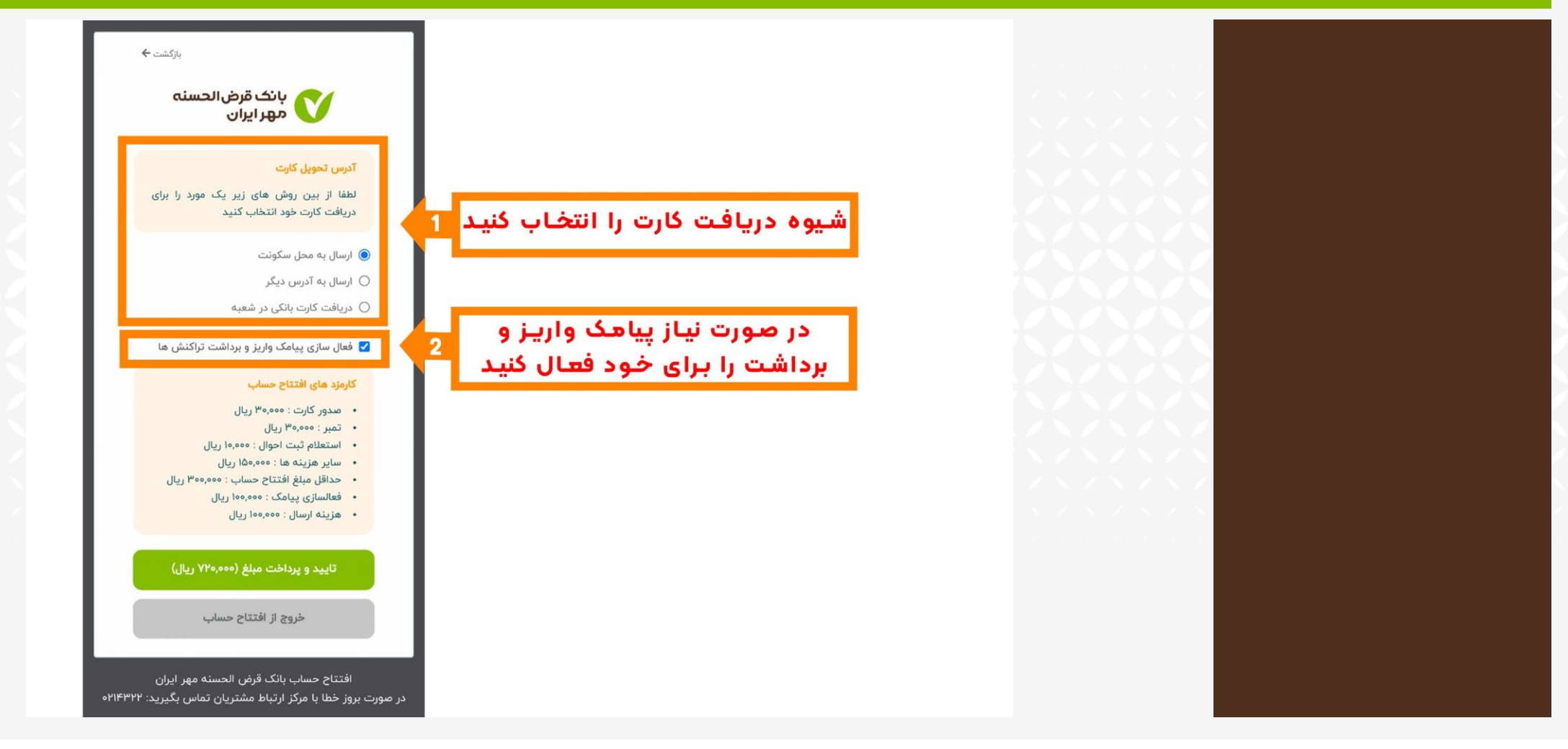

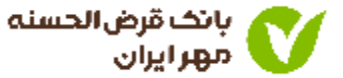

• در این مرحله ، افتتاح حساب تکمیل شده و کد رهگیری را دریافت می کنید.

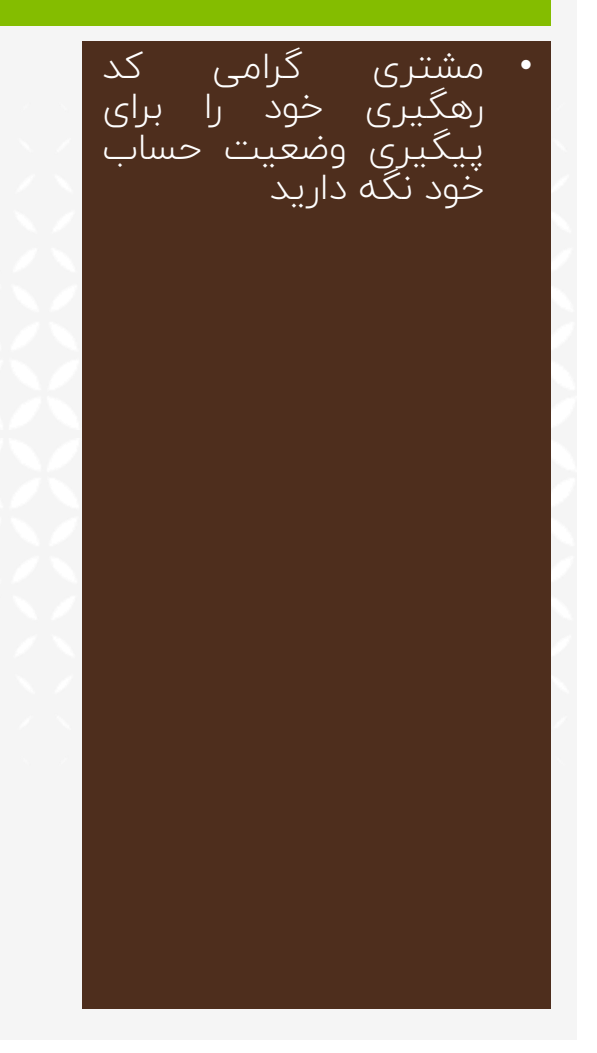

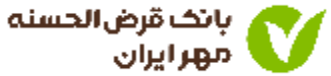

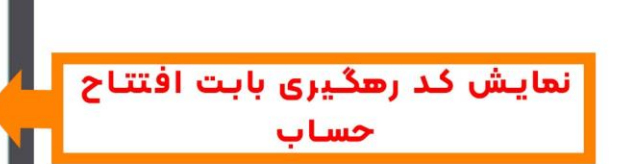

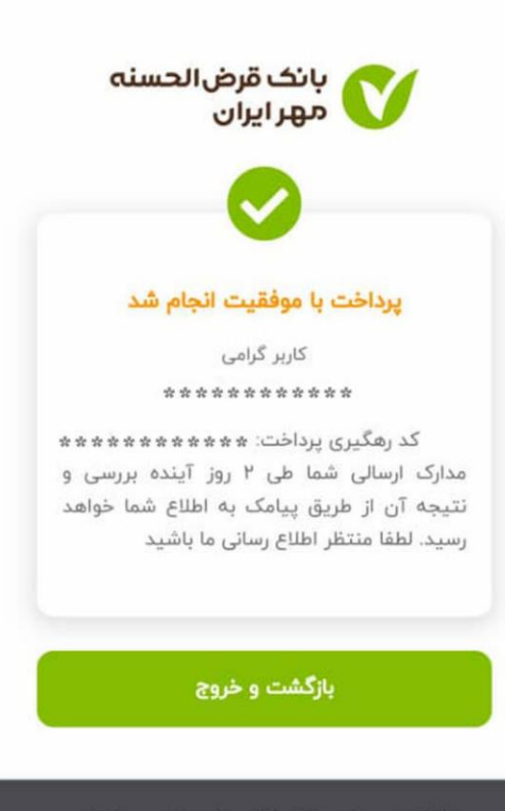

افتتاح حساب بانک قرض الحسنه مهر ایران در صورت بروز خطا با مرکز ارتباط مشتریان تماس بگیرید:  $o$ PIFPPP